## **INSTRUKCJA FTP**

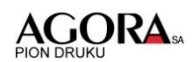

Instrukcja ustanawia przesyłania plików heatsetowych do drukarni Agory – przede wszystkim do drukarni pilskiej.

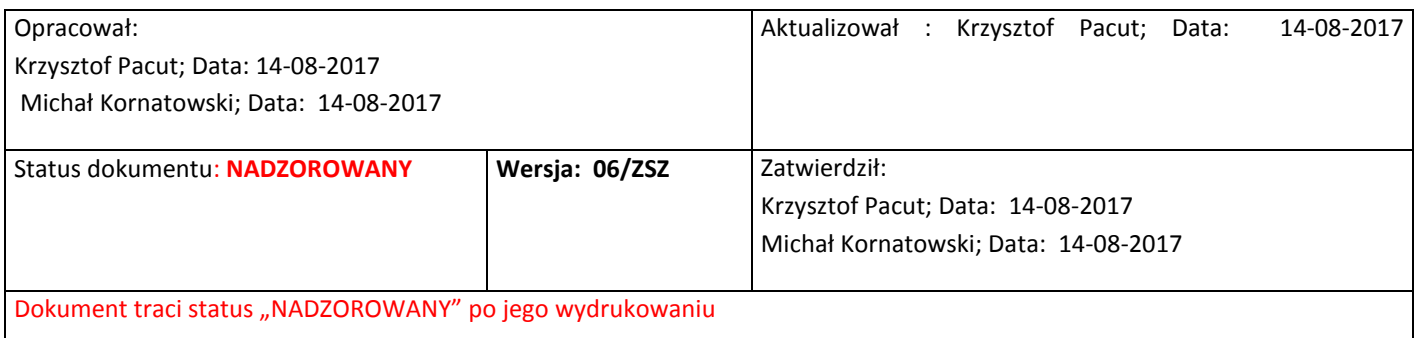

## FTP

Wskazane jest używanie klienta FTP wbudowanego w oprogramowanie Total Commander.

Klient ( z uprawnieniami tylko do przesyłu) loguje się:

Nazwa hosta: [ftp.agora.pl](ftp://ftp.agora.pl/)

Użytkownik: heatsetpila

FTP HASŁO: bei9ohFee7AoYuti

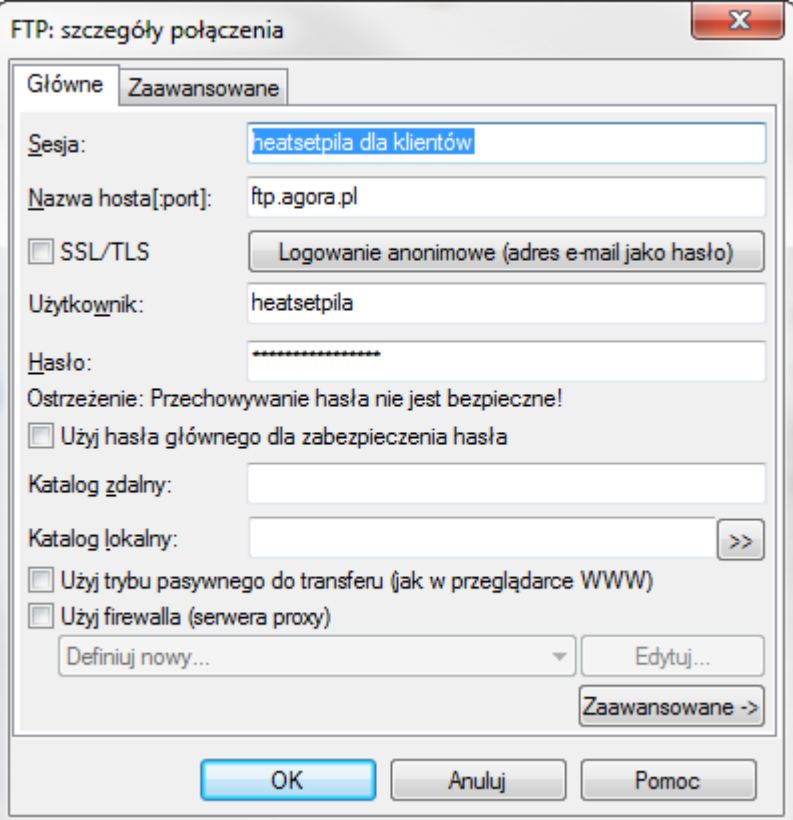

- 1. Pliki nie mogą być ponownie wysyłane z tą samą nazwą patrz instrukcja przygotowania materiałów do druku.
- 2. Po przesłaniu kompletu plików należy powiadomić pracowników przygotowalni.